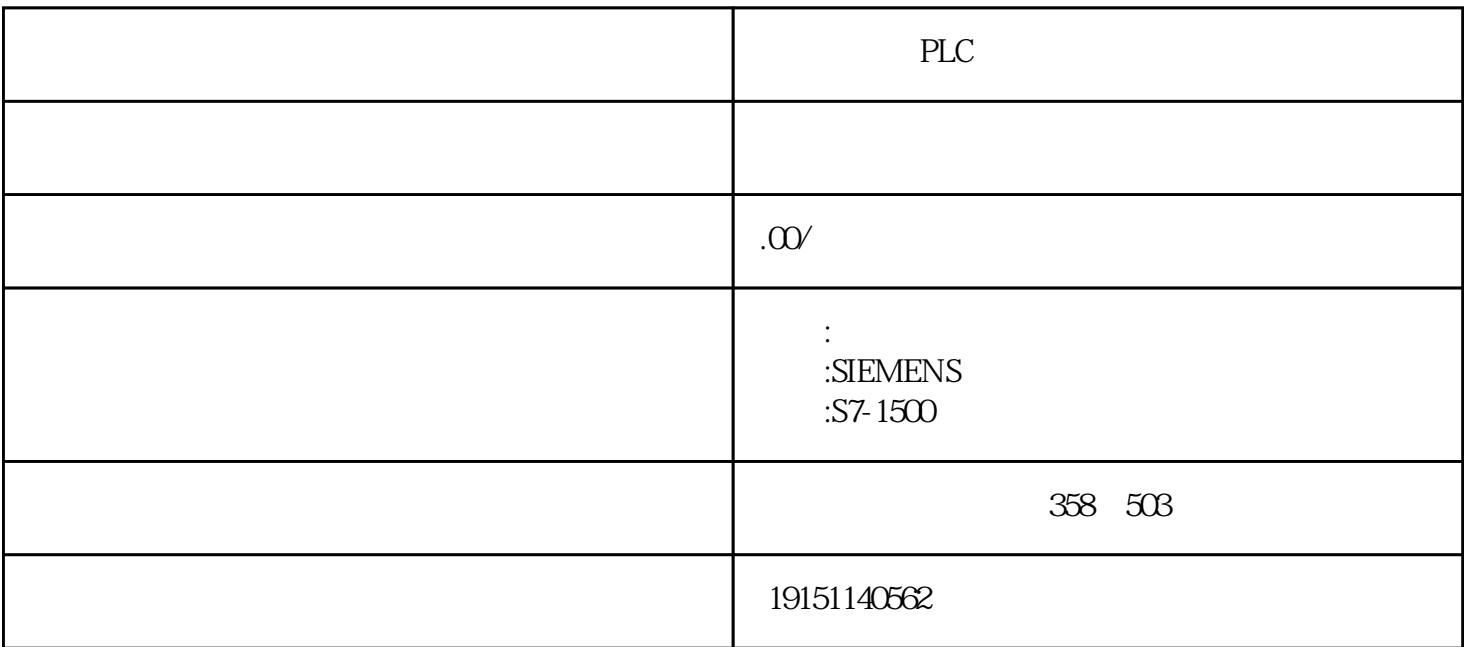

PLC PLC , S7-1500 , PLC ) and the graph set  $\alpha$  and  $\alpha$  is the set of  $\alpha$  and  $\alpha$  is the set of  $\alpha$  $\Phi$ PP1949 TOMP $\Phi$ C Abjent  $4.4$  server IP:192.168.0.1105  $\mu$  S7-1200  $\Phi$  client  $\Phi$ 4.4 $\chi$ 2. Figure DB1 and the TCON and the TCON U ( 6-6) STEP 7-Micro/WIN32 \* \* \* \* \* \* CULC

可编程序控制器使用与继电器电路图极为相似的梯形图语言。如果用可编程序控制器改造继电器控制系 统,根据继电器电路图来设计梯形图是一条捷径。这是因为原有的继电器空制系统经过长期使用和考验 ,已经被证明能完成系统要求的控制功能,而继电器电路图又与梯形图有很多相似之处,因此可以将继 电器电路图"翻译"成梯形图,即用可编程序控制器的外部硬件接线和梯形图软件来实现继电器系统的 功能。 FC1 BOOL Fan\_On 30s Engine\_On 1  $T = 188821$   $T = 1842811$   $S = 1842811$   $S = 180011$   $S = 180011$   $S = 180011$   $S = 180011$   $S = 180011$   $S = 180011$   $S = 180011$   $S = 180011$   $S = 180011$   $S = 180011$   $S = 180011$   $S = 180011$   $S = 180011$   $S = 180011$   $S = 180011$   $S =$  $3 \sim$ FB FC TEMP IN OUT IN\_OUT TEMP, TEMP  $1)E_{\text{FQ}}\text{PQ} \quad \text{M} \quad \text{RFT_CVAL}$ 在梯形图程序中插人子程序调用指令时,首先打开程序编辑器视窗中需要调用子程序,找到需要调用子 程序的地方。在指令树的\*下面用左键打开子程序文件夹,将需要子程序图标从指令树拖到程序编辑器中 的正确位置。或将光标置于程序编辑器视窗双击指令树中的调用指令。

 $P\text{OU}$  ( )